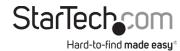

# 1 Port PCI Express 10GbE SFP+ Network Adapter Card

## **Product Diagram (PEX10GSFP)**

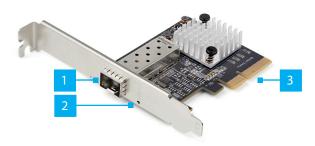

| Component |                               | Function                                                                                                    |
|-----------|-------------------------------|----------------------------------------------------------------------------------------------------|
| 1         | SFP+ Slot                     | <ul> <li>Connect a 10G SFP+ Transceiver Module to the<br/>PCI Express Card.</li> </ul>                                                 |
| 2         | Link/Activity LED             | <ul> <li>Solid Green: A link to a Network Device has been established.</li> <li>Flashing Green: Indicates network activity.</li> </ul> |
| 3         | PCI Express Connector<br>(x4) | <ul> <li>Used to connect the PCI Express Card to the Host Computer.</li> <li>Gen 3 connection.</li> </ul>                              |

## Requirements

For the latest requirements, please visit <a href="https://www.startech.com/PEX10GSFP">www.startech.com/PEX10GSFP</a>

- PCI Express enabled computer with an available PCI Express x4 slot
- 10G SFP+ Transceiver Module
- · Operating System:
  - Windows® 7, 8, 8.1, or 10
  - Windows Server® 2008 R2, 2012, 2012 R2, 2016, or 2019
  - Linux 3.10 4.14 (LTS versions only)
  - VMWare® ESXi 6.0, 6.5, or 6.7
  - · Microsoft Hyper-V®

### **Hardware Installation**

### **Installing the Low Profile Bracket**

By default the **Full Profile Bracket** is attached to the **PCI Express Card**. Depending on your system configuration you may need to remove the **Full Profile Bracket** and replace it with the **Low Profile Bracket** (included).

- 1. Using a **Small Phillips Head Screwdriver**, remove the two **Bracket Screws** securing the **Full Profile Bracket** to the **PCI Express Card**.
- Align the Screw Holes on the PCI Express Card with the Screw Holes on the Low Profile Bracket. Making sure the PCI Express Card is sitting on-top of the Screw Holes on the Low Profile Bracket.
- Insert the Bracket Screws through the PCI Express Card and into the Screw Holes on the Low Profile Bracket.
- 4. Using the **Small Phillips Head Screwdriver**, tighten the **Bracket Screws**, being careful not to over-tighten.

## Installing the PCI Express Card

**Warnings:** PCI Express Cards can be severely damaged by static electricity. Be sure you are properly grounded before touching the **PCI Express Card**. It is recommended that you wear an anti-static strap when installing any computer component or discharge yourself of any static electricity build-up by touching a large grounded metal surface for several seconds.

Make sure to handle the **PCI Express Card** by its edges and not the gold connectors.

- 1. Turn off the **Host Computer** and any **Peripherals Devices** connected to the computer (e.g. printers, external hard drives, etc.).
- Unplug the Power Cable from on the back of the Host Computer and disconnect all Peripheral Devices.
- 3. Remove the **Cover** from the **Host Computer Case** (refer to the documentation that came with the **Host Computer** for further details).
- 4. Locate an open **PCI Express x4 Slot** and remove the metal cover plate on the rear of the **Computer Case** (See documentation for your computer system for details).

**Note:** This card will work in **PCI Express Slots** of additional lanes (e.g. x8, or x16 slots).

- 5. Gently insert the PCI Express Card into an open PCI Express Slot and fasten the Bracket to the rear of the Computer Case.
- 6. Place the **Cover** back onto the **Computer Case**.

- Insert the 10G SFP+ transceiver module of your choice, compatible with your network, into the SFP+ slot on the PCI Express Card.
- 8. Insert the power cable into the socket on the power supply and reconnect all other connectors removed in Step 1.

**Note:** The 10G fiber card is compatible with 10G SFP+ transceiver modules only.

### **Driver Installation**

When the **PCI Express Card** is installed the drivers should install automatically. If the drivers do not automatically install, navigate to www.startech.com/PEXUSB314A2V2 to download the appropriate driver package.

- 1. Click on the **Support** tab, under **Drivers**, select the appropriate driver package for the Operating System running on the **Host Computer**.
- When you have downloaded and unzipped the driver. Click on the Installation Guide PDF and follow the instructions.

## **Connecting to a Network**

- Insert a compatible 10G SFP+ Transceiver Module, into the SFP+ Slot on the PCI Express Card.
- Connect a Fiber Network Cable or Cat5e/6 Cable to the 10G SFP + Transceiver Module and the other end to a 10G Fiber Port or RJ45 Port on a Network Device.

#### **FCC Compliance Statement**

This equipment has been tested and found to comply with the limits for a Class B digital device, pursuant to part 15 of the FCC Rules. These limits are designed to provide reasonable protection against harmful interference in a residential installation. This equipment generates, uses and can radiate radio frequency energy and, if not installed and used in accordance with the instructions, may cause harmful interference to radio communications. However, there is no guarantee that interference will not occur in a particular installation. If this equipment does cause harmful interference to radio or television reception, which can be determined by turning the equipment off and on, the user is encouraged to try to correct the interference by one or more of the following measures:

- Reorient or relocate the receiving antenna.
- Increase the separation between the equipment and receiver.
- · Connect the equipment into an outlet on a circuit different from that to which the receiver is connected.
- · Consult the dealer or an experienced radio/TV technician for help

This device complies with part 15 of the FCC Rules. Operation is subject to the following two conditions:

(1) This device may not cause harmful interference, and (2) this device must accept any interference received, including interference that may cause undesired operation. Changes or modifications not expressly approved by StarTech.com could void the user's authority to operate the equipment.

### Industry Canada Statement

This Class B digital apparatus complies with Canadian ICES-003.

Cet appareil numérique de la classe [B] est conforme à la norme NMB-003 du Canada.

CAN ICES-3 (B)/NMB-3(B)

This device complies with Industry Canada licence-exempt RSS standard(s). Operation is subject to the following two conditions: (1) This device may not cause interference, and (2) This device must accept any interference, including interference that may cause undesired operation of the device.

Le présent appareil est conforme aux CNR d'Industrie Canada applicables aux appareils radio exempts de licence. L'exploitation est autorisée aux deux conditions suivantes:

(1) l'appareil ne doit pas produire de brouillage, et (2) l'utilisateur de l'appareil doit accepter tout brouillage radioélectrique subi, même si le brouillage est susceptible d'en compromettre le fonctionnement.

#### Use of Trademarks, Registered Trademarks, and other Protected Names and Symbols

This manual may make reference to trademarks, registered trademarks, and other protected names and/or symbols of third-party companies not related in any way to StarTech.com. Where they occur these references are for illustrative purposes only and do not represent an endorsement of a product or service by StarTech.com, or an endorsement of the product(s) to which this manual applies by the third-party company in question. StarTech.com hereby acknowledges that all trademarks, registered trademarks, service marks, and other protected names and/or symbols contained in this manual and related documents are the property of their respective holders.

#### Warranty Information

This product is backed by a two-year warranty.

For further information on product warranty terms and conditions, please refer to www.startech.com/warranty.

#### Limitation of Liability

In no event shall the liability of StarTech.com Ltd. and StarTech.com USA LLP (or their officers, directors, employees or agents) for any damages (whether direct or indirect, special, punitive, incidental, consequential, or otherwise), loss of profits, loss of business, or any pecuniary loss, arising out of or related to the use of the product exceed the actual price paid for the product. Some states do not allow the exclusion or limitation of incidental or consequential damages. If such laws apply, the limitations or exclusions contained in this statement may not apply to you.

#### Safety Measures

• If product has an exposed circuit board, do not touch the product under power.

#### Mesures de sécurité

• Si l'un des circuits imprimés du produit est visible, ne pas touchez le produit lorsqu'il est sous tension. 安全対策

- ・製品に露出した状態の回路基盤が含まれる場合、電源が入っている状態で製品に触らないでください。 Misure di sicurezza
- Se il prodotto ha un circuito stampato visibile, non toccare il prodotto quando è acceso.

#### Säkerhetsåtaärder

• Rör aldrig vid enheter med oskyddade kretskort när strömmen är påslagen.

StarTech.com Ltd. 45 Artisans Cres London, Ontario N5V 5E9 Canada StarTech.com LLP 2500 Creekside Parkwy Lockbourne, Ohio 43137 U.S.A. StarTech.com Ltd.
Unit B, Pinnacle 15
Gowerton Rd,
Brackmills
Northampton
NN4 7BW
United Kingdom

FR: startech.com/fr DE: startech.com/de ES: startech.com/es NL: startech.com/nl IT: startech.com/jp